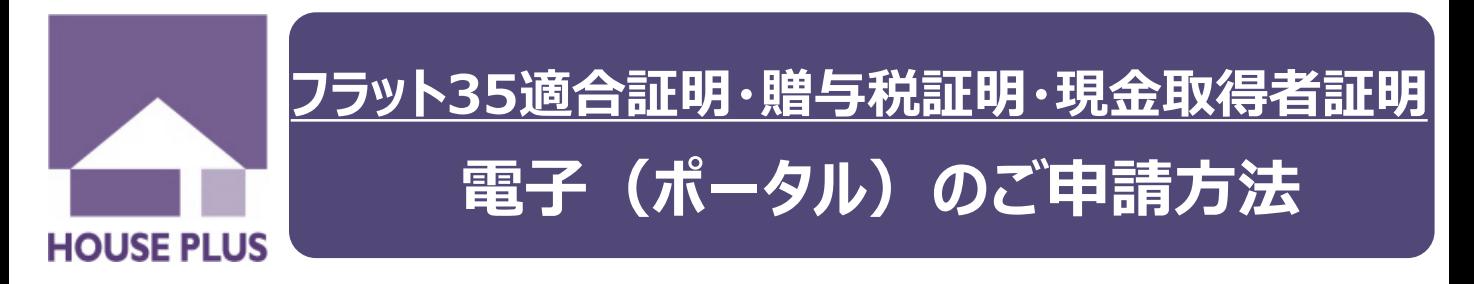

**この度、フラット35適合証明(設計検査)、贈与税証明(設計審査)、現金取得者証明において、 電子(ポータルサイト)によるご申請の受付を開始 ※1いたしました。**

**24時間申請可能、申請書類の送付が不要 ※2、進捗状況が一目で分かる便利な電子申請を ぜひご利用ください。**

**※1 原則、戸建・新築の物件といたします。 ※2 ご申請物件の状況によっては必要になる場合もございます。**

## **☞ ご申請は、以下の手順でお願いします ☜ 1 2** 弊社ホームページにアクセスし、「電子申請」を選択し 会社ID・ログインアカウント・パスワードを入力し、 **「評価・審査」をクリック**してください。 ログインしてください。 ハウススラス住宅保証株式会社 <mark>△ ハウスフラス住宅保証株式会社 Nissangewereness</mark> 電子申請 かし保険 評価・寄宿 その他の業務 ダウンロード 会社情報 よくあるご質問 お問い合わせ  $H_{\text{OUscplus}}_{\text{Pors}}$ 住まいの安全・安心を目指して 良質な住宅を求める消費者の皆さま·住宅事業者の皆さまの ご要望にお応えするため、付加価値のついた住宅の普及に向けた お手伝いをさせていただきます。 **HOUSEPLUS** 010/5/15以降。<br>2大れる<del>の運動</del>  $\boxed{0}$ 会社ID Ξ, ログインアカウント 電子申請 事業者・取次店・検査員専用へ ログイン 理症保険 **評価・審査 3 4** 「新規物件の作成」をクリックします。 ハウスプラス住宅保証サービスの**ファイルサービス**を ただし、既に他のサービスを申請されている場合は、 選択し「次へ」をクリックしてください。 「物件一覧の表示」よりご申請ください。  $rac{1}{2}$ T. 物件情報  $\mathbb{E}$ メール配信 物件情報 (**<ご注意ください>**参照) サービス選択 ■NOTONH 2010200150 **│ 新規物件の作成** ハウスプラス住宅保証サービン ハウスプラス確認検査サービス 新規に、物件の申請をされる場合はこちら **SARE** ○設計評価 ○低炭素建築物サービス ○建築確認  $\rightarrow 62$ · 4号建築物 ○設計評価マスタから追加 ○長期優良 \*語中、または要素等※7連みの動作を解<br>※それる場合はころうつ(要素英<del>の取作</del>を |検査点接<u>ー覧掲載</u><br>|のご理論の場合に、映画の通<br>|ただく講座です  $77.7$ 物件一覧の表示 ○保険同等検査サービス ○BELSサービス ○建築確認 (構造計算書付) ○省エネ住宅ポイントン ○エコポイントサービス → 中国元子校表一覧出版<br>●第 · 東下等者の中央科文本ご確認いただ ・構造計算(許容応力度計算)を行っている建築物 申請中、または審査等完了済みの物件を検 ● ファイルサービス ○省エネラベルサードス 「需される場合はこちらへ(審査済み物件を<br>「索される場合はこちらへ(審査済み物件を **<ご注意ください:既にハウスプラスに他サービス(瑕疵保険は除く)の申請をされている物件の場合>「物件一覧の表示」**より物件を検索⇒「お申込みのサービスの追加」⇒「ファイルサービス追加」⇒「サービス選択」 ⇒「新規図書追加」⇒「メール配信設定(必要な場合)」を行い、最後に【申請ボタン】を押してご申請ください。

★他サービスによる図書省略はできません。

All Rights Reserved Copyrights© ハウスプラス住宅保証株式会社 2019 HP住-681-2 (Ver.20200403)

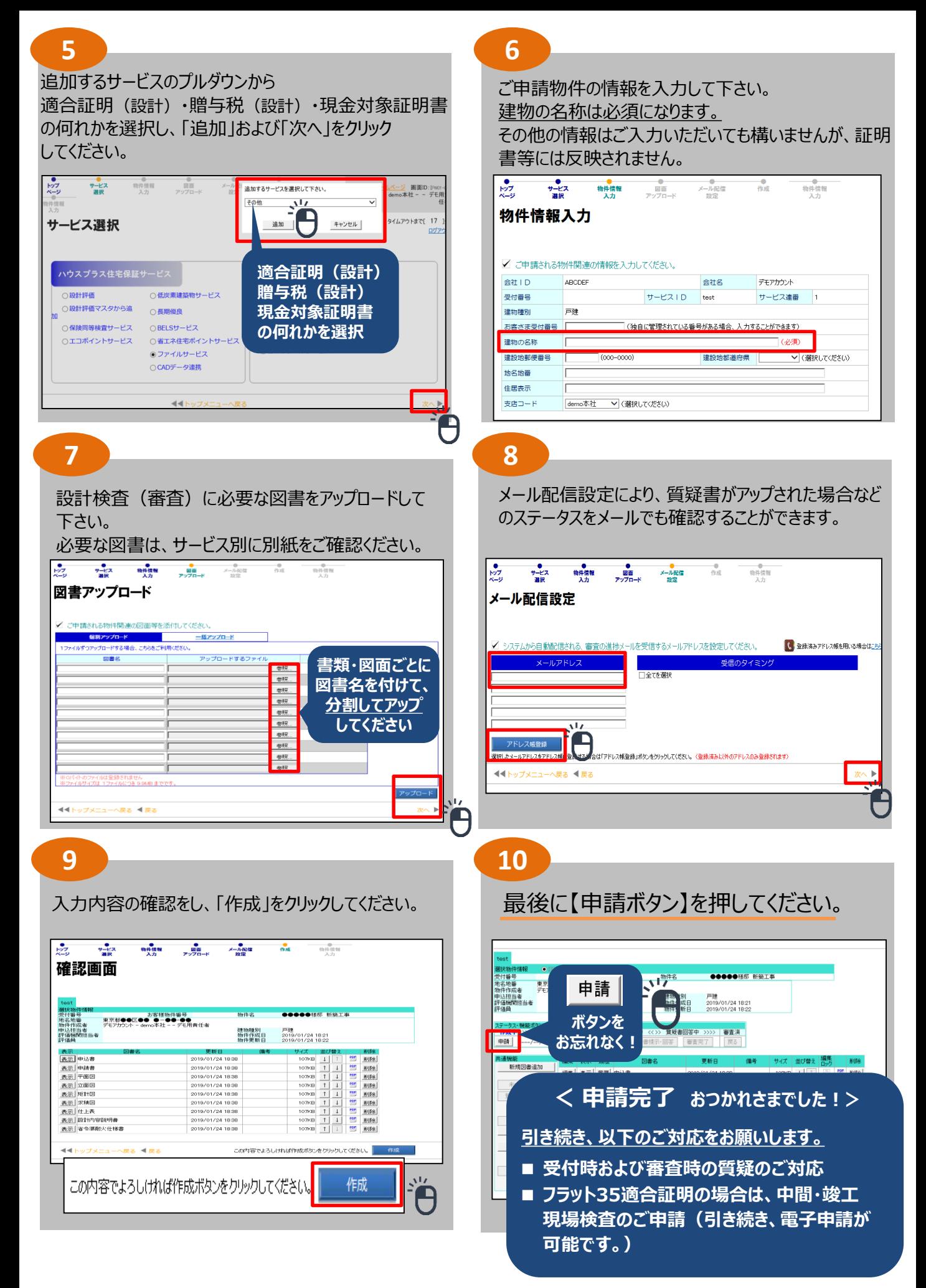